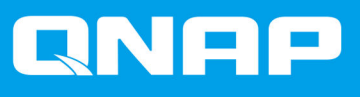

# **Adattatore unità QNAP**

**QDA-A2AR QDA-A2MAR**

**Guida per l'utente**

Versione documento: 1 15/04/2019

# **Indice**

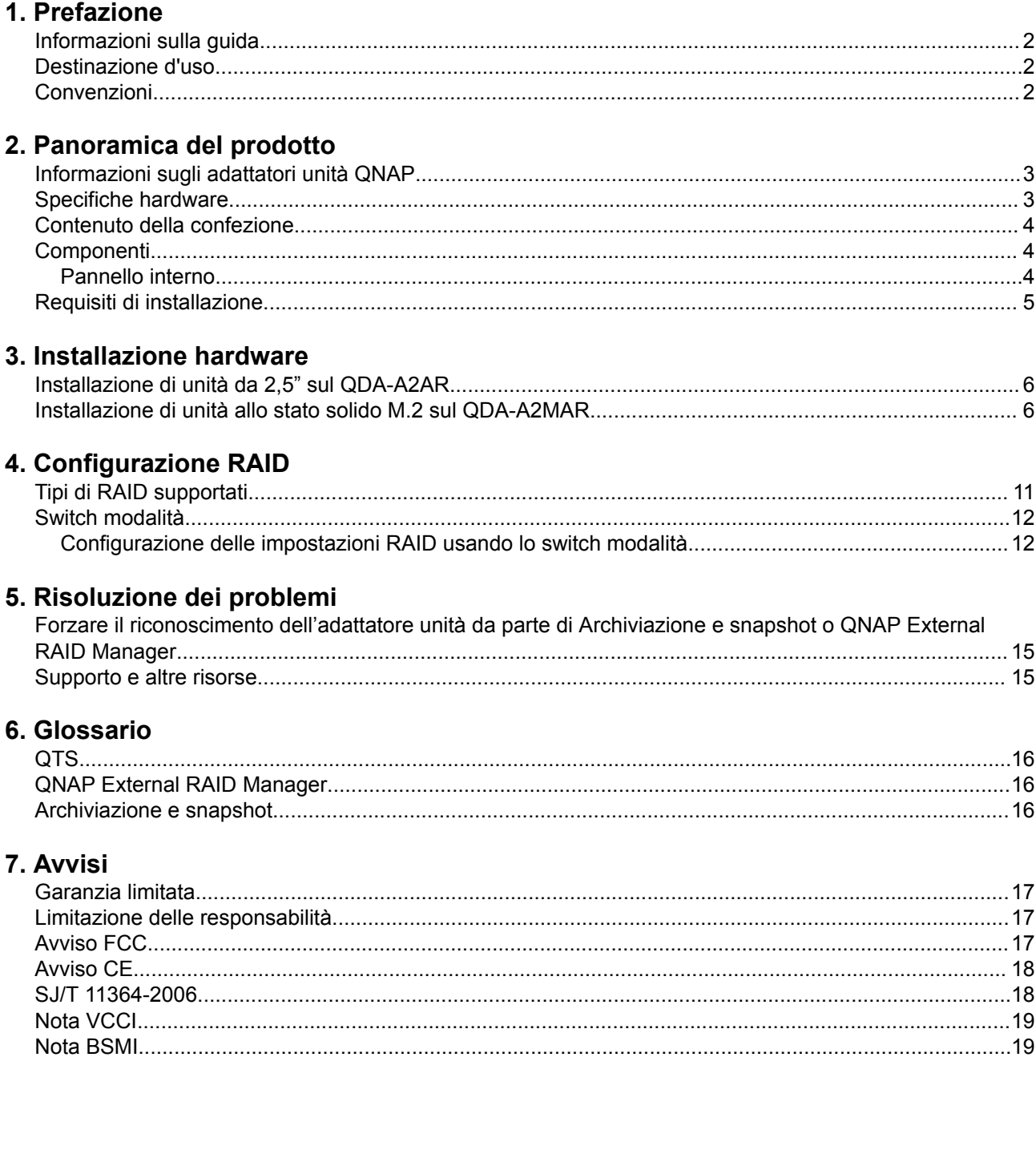

# <span id="page-2-0"></span>**1. Prefazione**

#### **Informazioni sulla guida**

Nella presente guida sono fornite le informazioni sugli adattatori unità QDA-A2AR e QDA-A2MAR di QNAP e le istruzioni dettagliate sull'installazione dell'hardware. Offre inoltre le istruzioni sulle operazioni di base e le informazioni sulla risoluzione dei problemi.

## **Destinazione d'uso**

Il presente documento è destinato a consumatori e amministratori di archivio. L'uso della presente guida presuppone che l'utente possieda delle conoscenze di base dei concetti di archiviazione e backup.

# **Convenzioni**

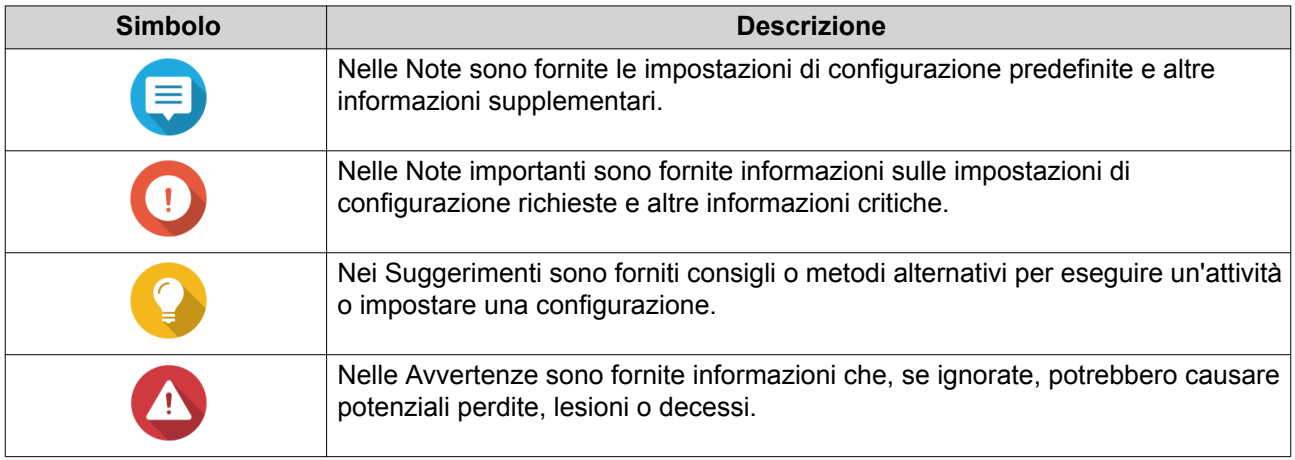

# <span id="page-3-0"></span>**2. Panoramica del prodotto**

Questo capitolo offre le informazioni di base sugli adattatori unità QDA-A2AR e QDA-A2MAR di QNAP.

## **Informazioni sugli adattatori unità QNAP**

Gli adattatori unità QNAP sono progettati per aumentare la capacità e l'utilità di HDD e SSD nel NAS o nel computer. Gli adattatori unità QNAP offrono il supporto per RAID, JBOD, e moltiplicatore di porte per una maggiore compatibilità e sicurezza tra varie piattaforme. Il QDA-A2AR e il QDA-A2MAR presentano uno chassis semplice e compatto per rendere più semplice l'accesso oltre a uno switch modalità interna per la configurazione RAID hardware che garantisce la sicurezza dei dati.

#### **Specifiche hardware**

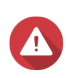

#### **Avvertenza**

Se il prodotto QNAP presenta difetti hardware, restituire il prodotto a QNAP o un centro di assistenza autorizzato da QNAP per la manutenzione o la sostituzione. Qualsiasi tentativo di riparazione o procedura di manutenzione sul prodotto da parte dell'utente o terze parti non autorizzate può invalidare la garanzia.

QNAP non è responsabile per qualsiasi danno o perdita di dati causata da modifiche non autorizzate e installazioni di applicazioni di terze parti non supportate. Per informazioni, consultare i [Termini e condizioni di garanzia QNAP](http://www.qnap.com/warranty).

**Componente QDA-A2AR QDA-A2MAR** Informazioni per l'ordine P/N ordine  $\overline{QDA-A2AR}$  QDA-A2AR  $\overline{QDA-A2MR}$ Archiviazione Slot unità 2 SATA 6 Gbps da 2,5" 2 M.2 SATA 6 Gbps Compatibilità unità • Dischi rigidi SATA da 2,5" SSD SATA M2 • Dischi allo stato solido SATA da 2,5" **Importante** 'n. Gli slot unità da 2,5" supportano solo dischi con un'altezza massima di 9,5 mm. Fattore di forma M.2 SSD  $\vert$  N/D  $\vert$  2280 Interfaccia Switch Modalità Dimensioni Fattore di forma (chassis) | Unità da 3,5" | Unità da 2,5" | Unità da 2,5" Dimensioni (H X L X P) 25,9 x 101,6 x 138,2 mm 9,5 x 69,8 x 100,5 mm  $(1,01" \times 4,00" \times 5,44")$ (0,37" x 2,75" x 3,96") Peso netto  $(0,15 \text{ kg } (0,33 \text{ libbre})$   $(0,10 \text{ kg } (0,22 \text{ libbre})$ Altri Temperatura operativa  $\vert$  da 0 °C a 40 °C (da 32 °F a 104 °F)

<span id="page-4-0"></span>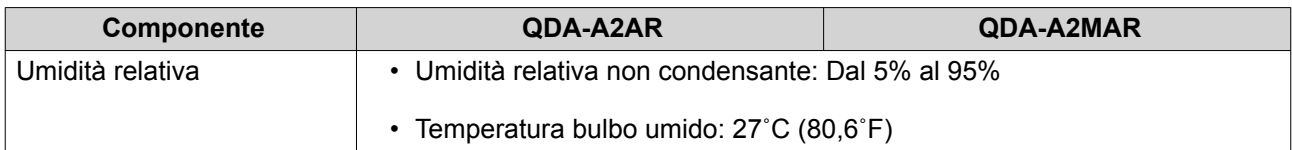

#### **Suggerimento**  $\bullet$

Le specifiche del prodotto sono soggette a modifica senza preavviso. Per le specifiche più recenti, andare su [https://www.qnap.com.](https://www.qnap.com)

# **Contenuto della confezione**

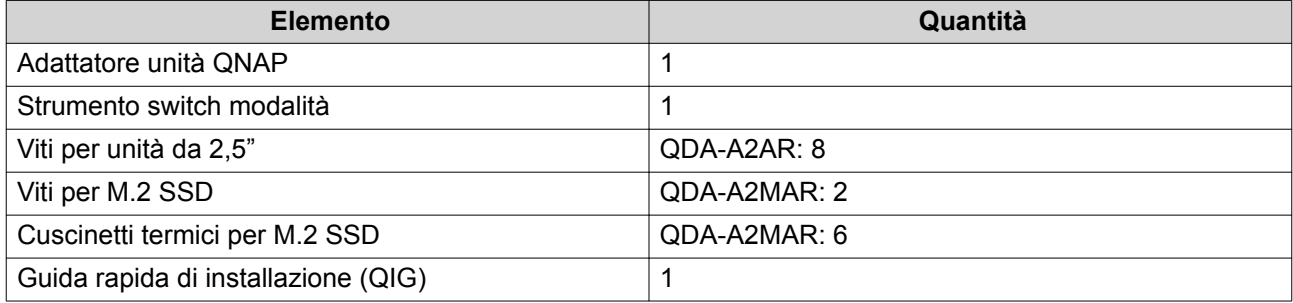

# **Componenti**

# **Pannello interno**

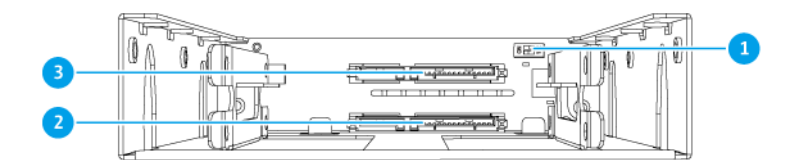

#### **QDA-A2AR**

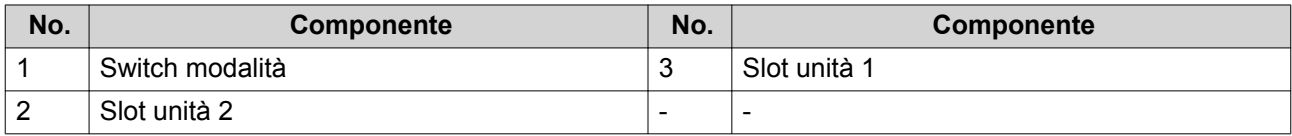

<span id="page-5-0"></span>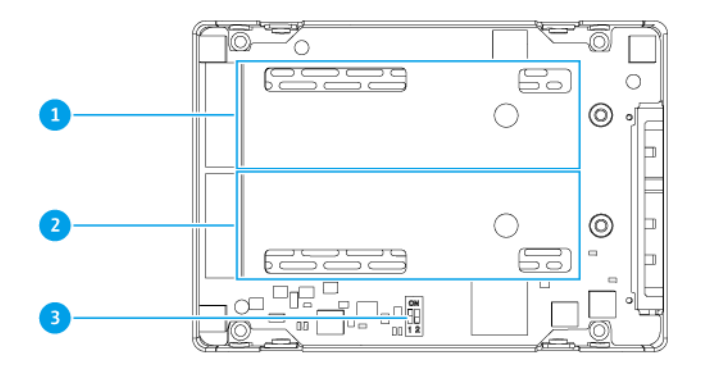

#### **QDA-A2MAR**

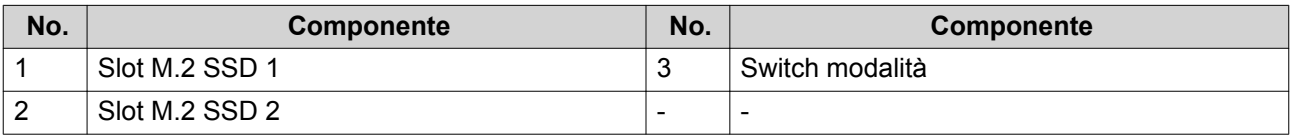

# **Requisiti di installazione**

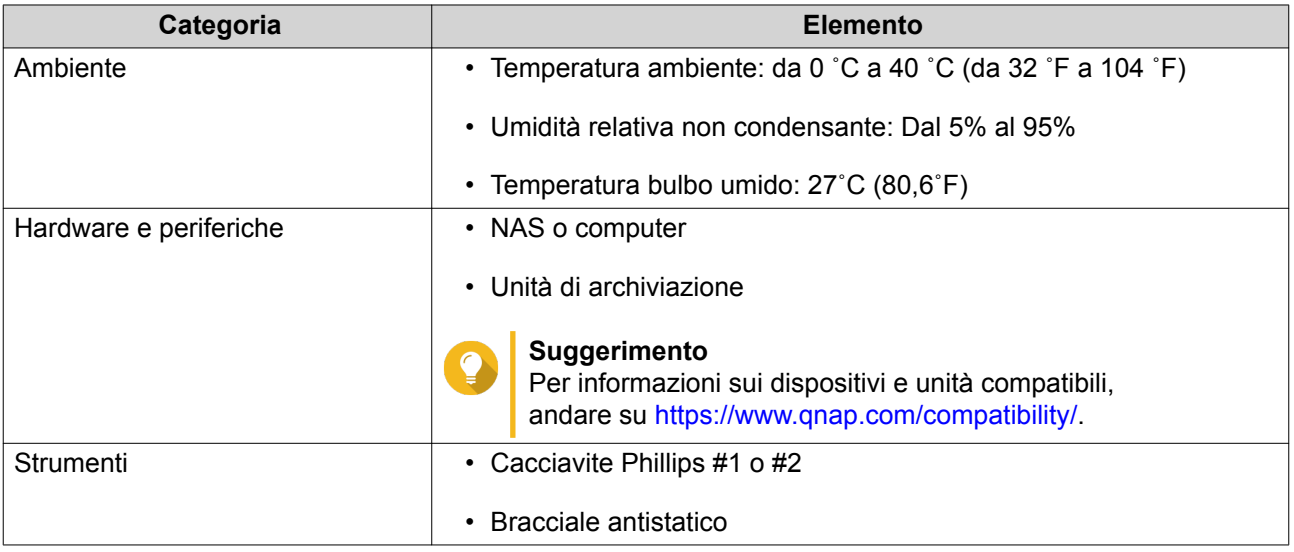

# <span id="page-6-0"></span>**3. Installazione hardware**

In questa sezione sono fornite informazioni sull'installazione di unità.

## **Installazione di unità da 2,5" sul QDA-A2AR**

QDA-A2AR è compatibile con dischi rigidi da 2,5" e unità allo stato solido.

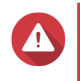

#### **Avvertenza**

- L'installazione di una unità elimina tutti i dati nell'unità, a meno che l'adattatore unità sia in modalità Singolo.
- Attenersi alle procedure per le scariche elettrostatiche (ESD) per evitare di danneggiare i componenti.
- L'installazione di un adattatore unità QNAP in un altro adattatore unità QNAP non è supportata.
- **1.** Inserire l'unità nello slot.
- **2.** Fissare le viti.

#### **Suggerimento**

Usare un cacciavite Philips #2.

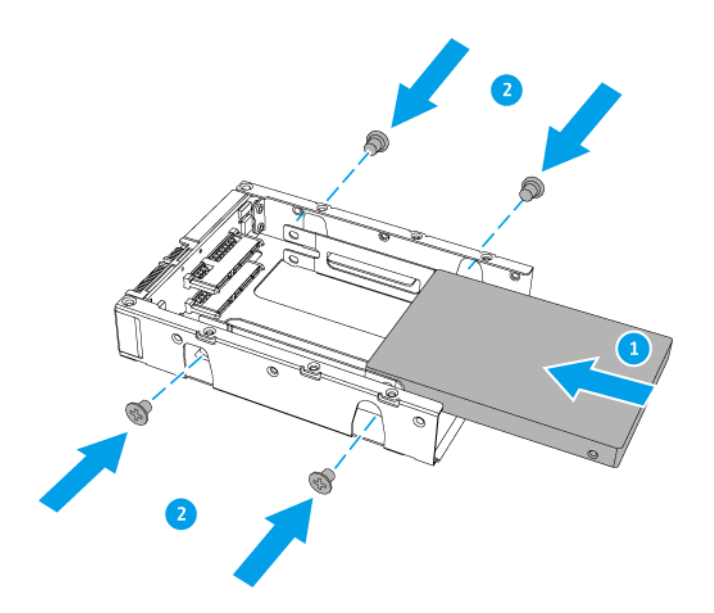

# **Installazione di unità allo stato solido M.2 sul QDA-A2MAR**

QDA-A2MAR è compatibile con unità allo stato solido SATA M.2 2280.

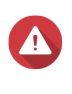

#### **Avvertenza**

• Le seguenti procedure devono essere svolte solo da personale qualificato. La mancata osservanza delle istruzioni può provocare lesioni o decesso.

- Attenersi alle procedure per le scariche elettrostatiche (ESD) per evitare di danneggiare i componenti.
- L'installazione di un adattatore unità QNAP in un altro adattatore unità QNAP non è supportata.

#### **Nota**

- QDA-A2MAR dispone di due slot M.2 SSD. Per un elenco di M.2 SSD compatibili, vedere<https://www.qnap.com/compatibility>.
- QNAP consiglia di installare dei cuscinetti termici sui controller M.2 SSD per migliorare l'efficienza di raffreddamento e garantire prestazioni consistenti.
- **1.** Rimuovere il coperchio.
	- **a.** Rimuovere le viti.
	- **b.** Sollevare il coperchio.

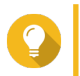

#### **Suggerimento**

Usare un cacciavite Phillips #1.

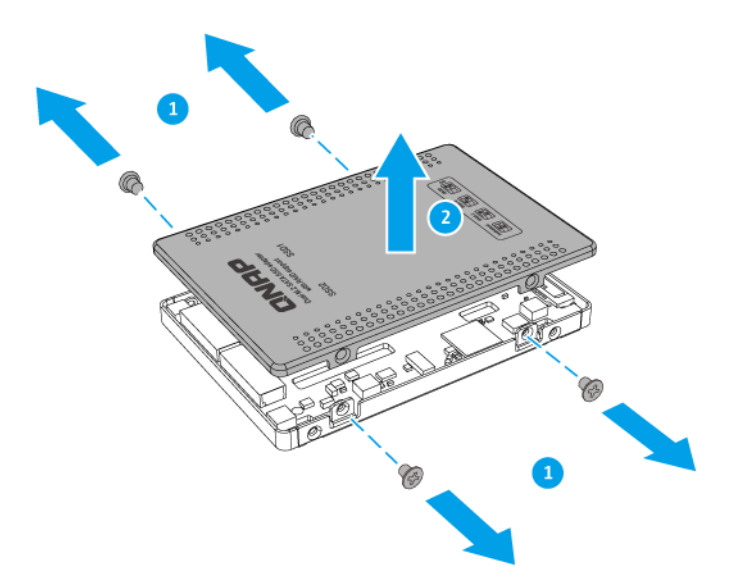

- **2.** Installare i cuscinetti termici sulla scheda di sistema.
	- **a.** Rimuovere la pellicola protettiva dai cuscinetti termici.
	- **b.** Applicare i cuscinetti termici sulla scheda di sistema.

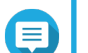

#### **Nota**

Gli M.2 SSD a lato singolo hanno i componenti (ad esempio, controller, IC flash) montati solo sul lato superiore, mentre gli M.2 SSD a doppio lato hanno componenti montati su entrambi i lati. Applicare due cuscinetti termici per M.2 SSD a singolo lato e un cuscinetto termico per M.2 SSD a doppio lato.

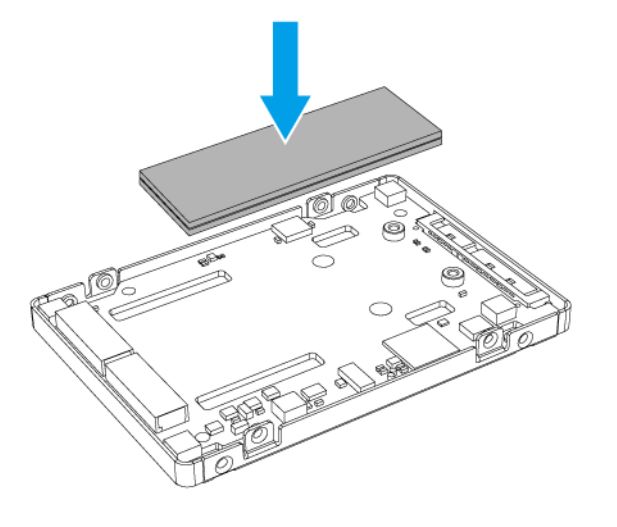

**M.2 SSD a singolo lato**

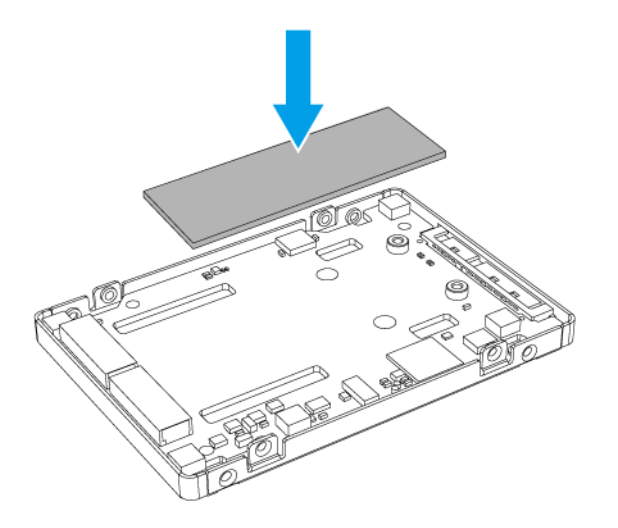

## **M.2 SSD a doppio lato**

- **3.** Installare l'M.2 SSD.
	- **a.** Inserire l'M.2 SSD.
	- **b.** Fissare la vite.

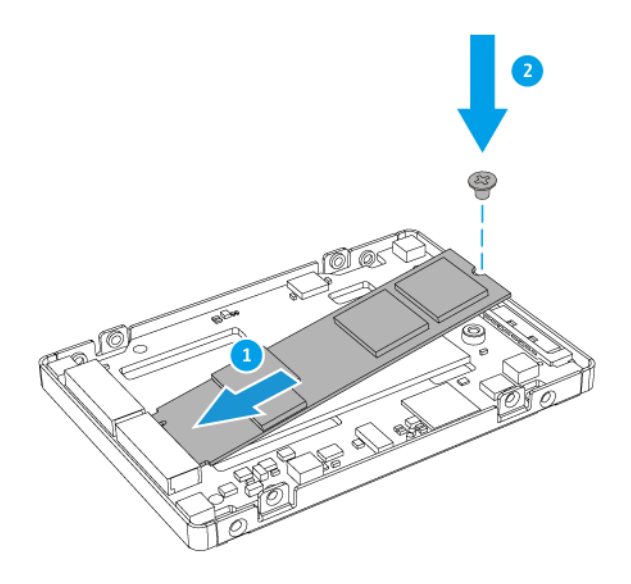

**4.** Installare un cuscinetto termico sul controller M.2 SSD.

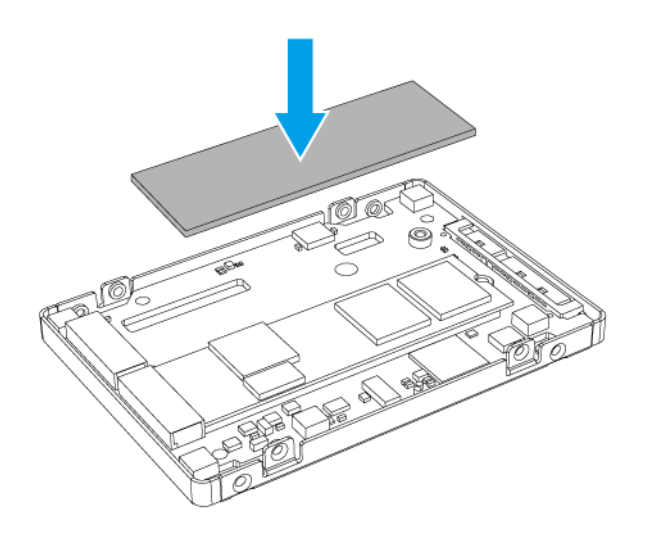

- **5.** Fissare il coperchio.
	- **a.** Posizionare il coperchio sull'adattatore unità.
	- **b.** Fissare le viti.

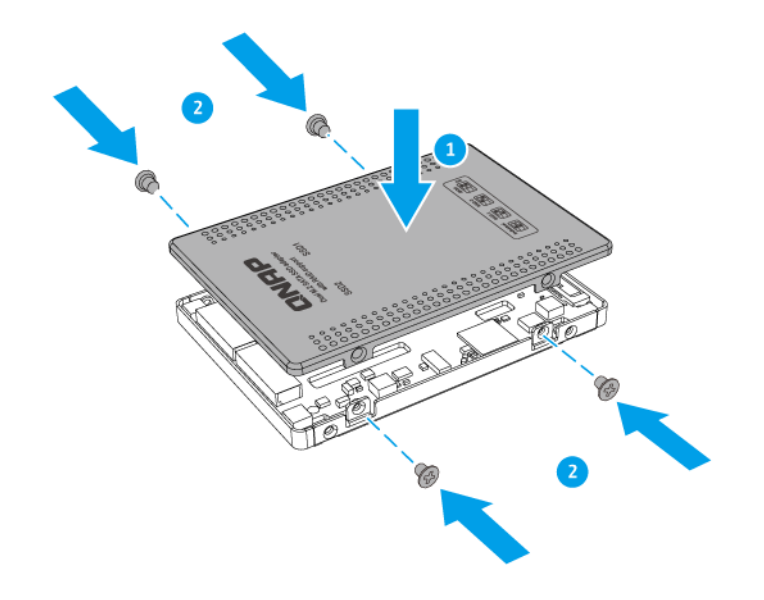

# <span id="page-11-0"></span>**4. Configurazione RAID**

Questa sezione offre le informazioni sulla configurazione delle impostazioni RAID.

# **Tipi di RAID supportati**

Gli adattatori unità QNAP supportano vari tipi di RAID.

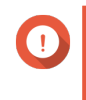

#### **Importante**

- Quando i dischi con capacità differenti sono combinati in un gruppo RAID, tutti i dischi funzionano in base alla capacità del disco più piccolo.
- È possibile usare solo un tipo di disco (HDD o SSD) in un gruppo RAID. La combinazione di tipi diversi di dischi in un gruppo RAID non è supportata.

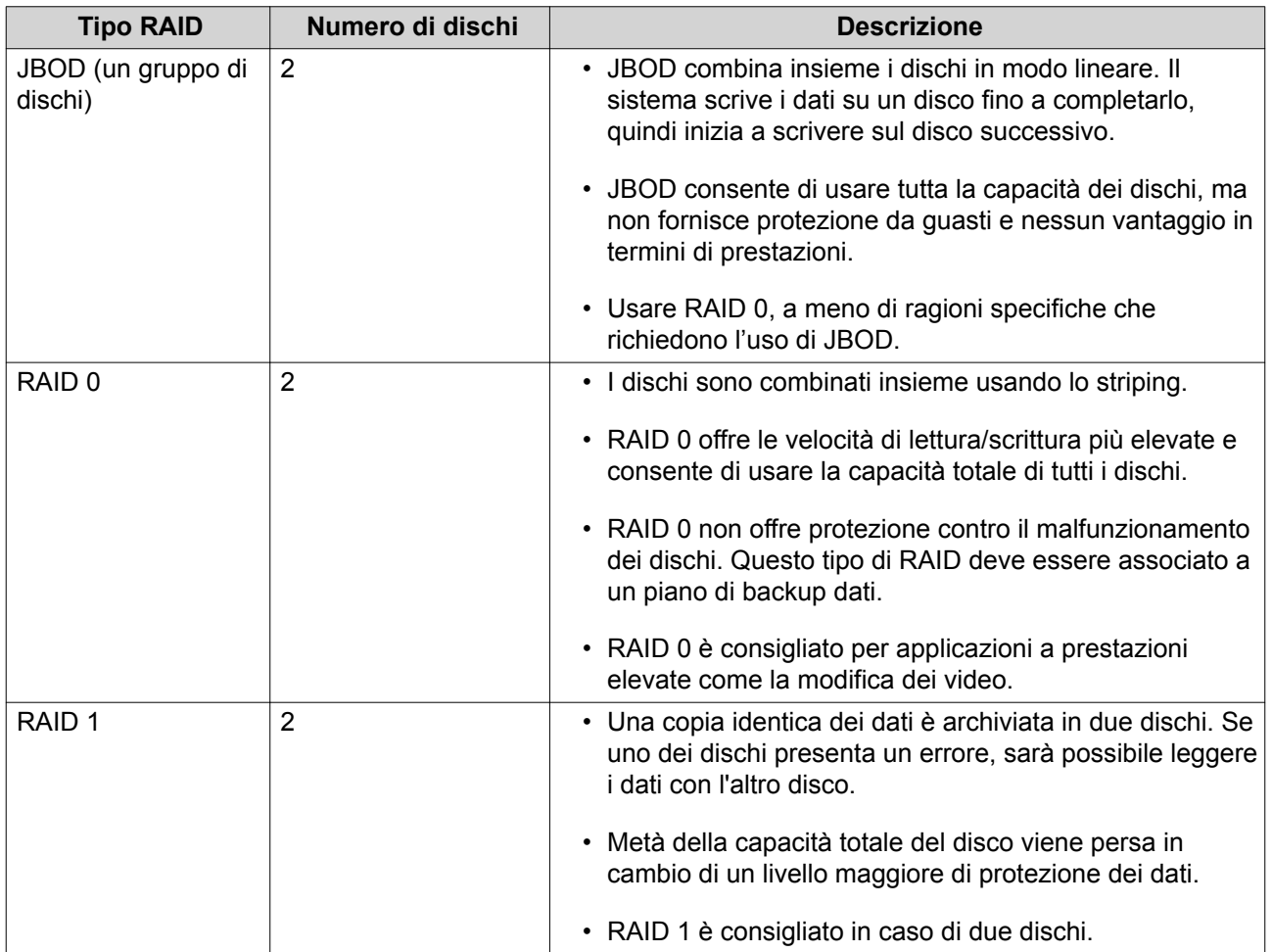

## <span id="page-12-0"></span>**Switch modalità**

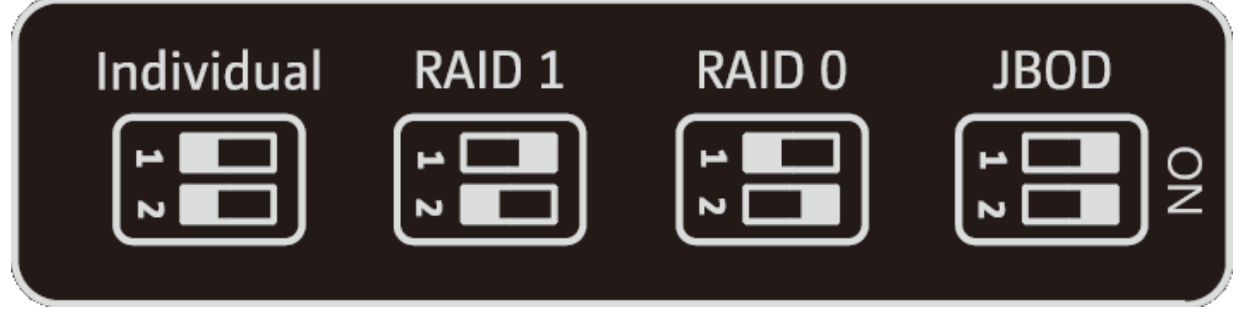

È possibile configurare manualmente le impostazioni RAID usando lo Switch modalità sul pannello interno dell'adattatore unità, spostando gli switch sulle posizioni corrispondenti come illustrato in precedenza.

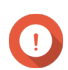

#### **Importante**

- È possibile usare solo un tipo di disco (HDD o SSD) in un gruppo RAID. La combinazione di tipi diversi di dischi in un gruppo RAID non è supportata.
- Se i dischi con capacità differenti sono combinati in un gruppo RAID, tutti i dischi funzionano in base alla capacità del disco più piccolo.

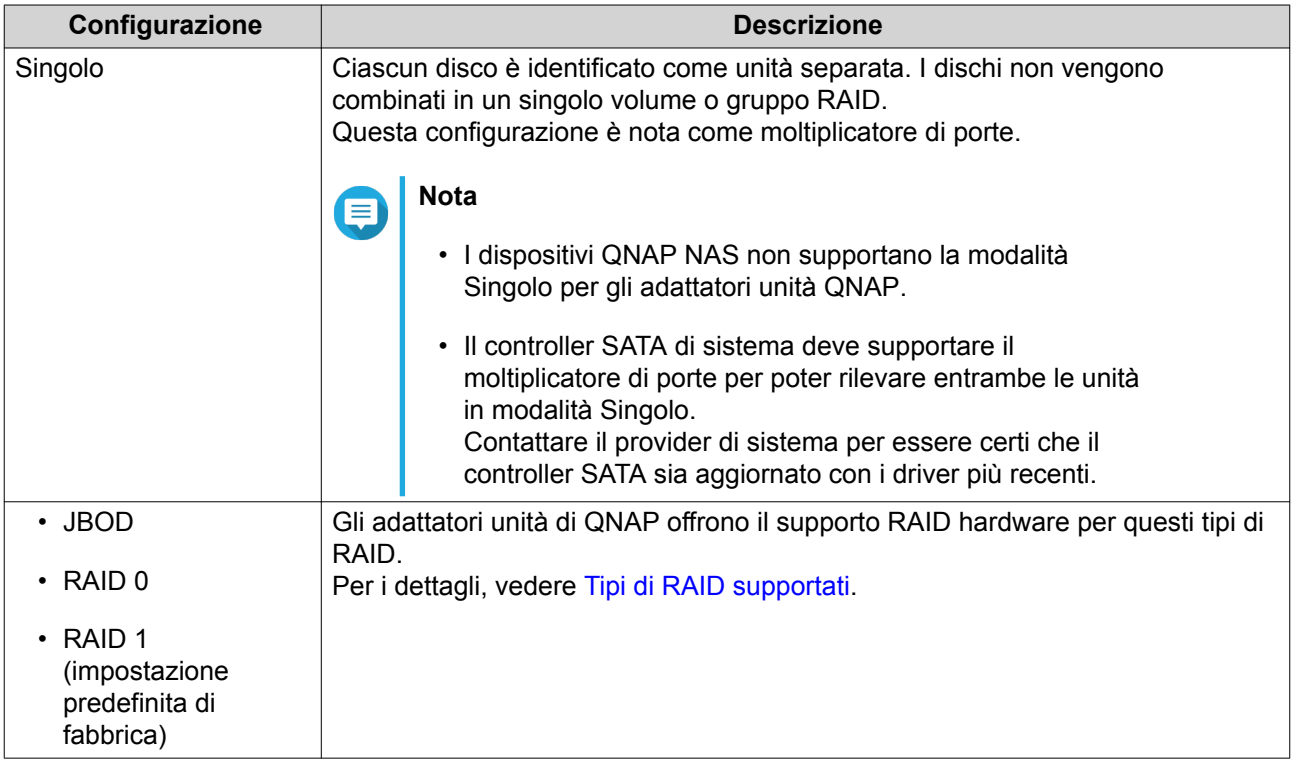

#### **Configurazione delle impostazioni RAID usando lo switch modalità**

#### **Passaggio dalla modalità Singolo alla modalità RAID**

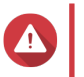

#### **Avvertenza**

La configurazione delle impostazioni RAID comporta l'eliminazione di tutti i dati nell'unità.

- **1.** Rimuovere l'adattatore unità dal dispositivo host.
- **2.** Assicurarsi che lo switch modalità sia impostato su Singolo. Per i dettagli, vedere [Switch modalità](#page-12-0).
- **3.** Impostare lo switch modalità sulla modalità RAID desiderata.
- **4.** Inserire l'adattatore unità nel dispositivo host.

#### **Importante**

Il dispositivo host potrebbe richiedere fino a 10 secondi per rilevare le nuove impostazioni.

- **5.** Verificare che le impostazioni siano state applicate.
	- **a.** Aprire il **QNAP External RAID Manager** sul computer o andare su **Archiviazione e snapshot** in QTS.
	- **b.** Verificare che le impostazioni siano cambiate.

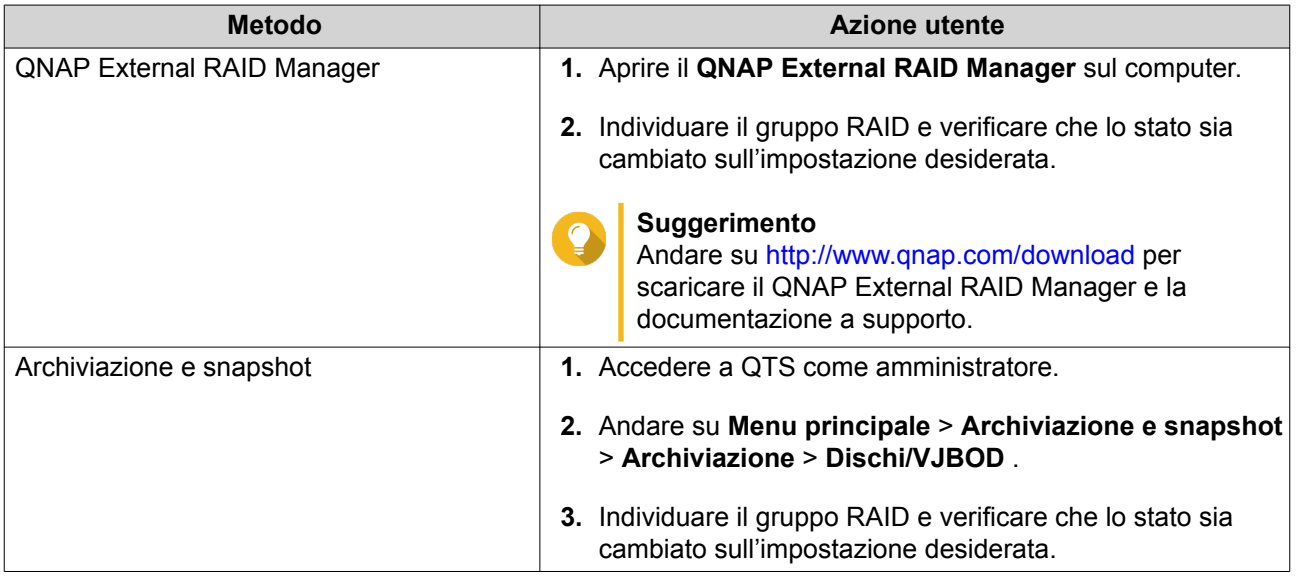

#### **Passaggio dalla modalità RAID alla modalità Singolo**

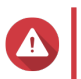

#### **Avvertenza**

La configurazione delle impostazioni RAID comporta l'eliminazione di tutti i dati nell'unità.

- **1.** Rimuovere l'adattatore unità dal dispositivo host.
- **2.** Assicurarsi che lo switch modalità sia impostato su una modalità RAID. Per i dettagli, vedere [Switch modalità](#page-12-0).
- **3.** Impostare lo switch modalità sulla modalità Singolo.
- **4.** Inserire l'adattatore unità nel dispositivo host.

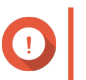

#### **Importante**

Il dispositivo host potrebbe richiedere fino a 10 secondi per rilevare le nuove impostazioni.

**5.** Verificare che le impostazioni siano state applicate.

- **a.** Aprire il **QNAP External RAID Manager** sul computer o andare su **Archiviazione e snapshot** in QTS.
- **b.** Verificare che le impostazioni siano cambiate.

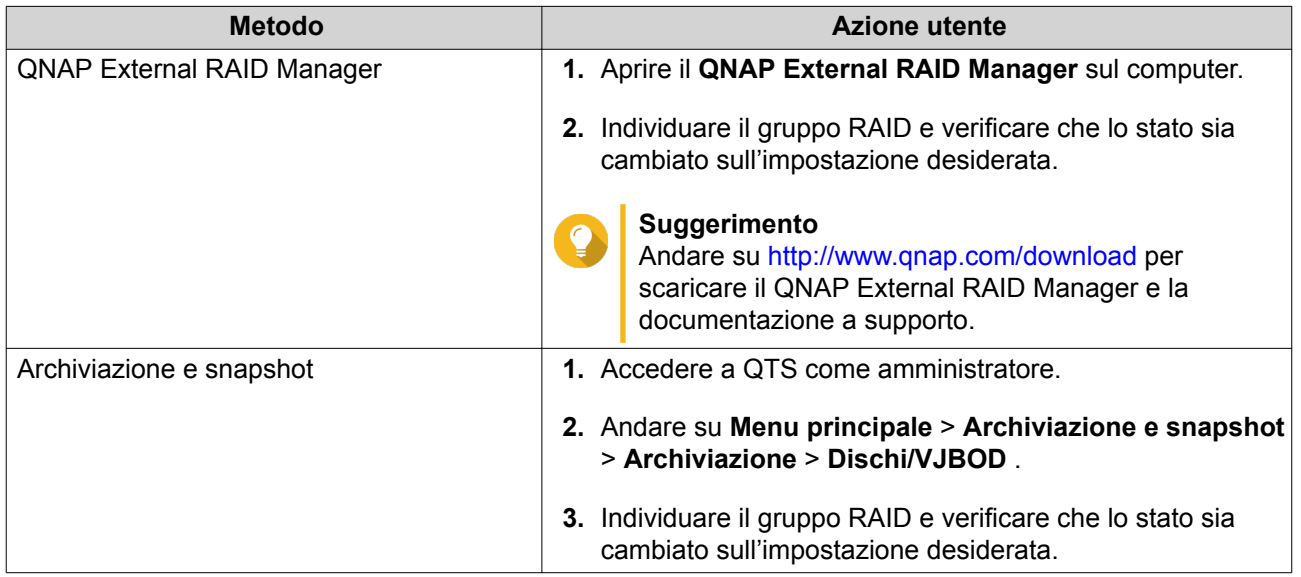

# <span id="page-15-0"></span>**5. Risoluzione dei problemi**

In questo capitolo sono descritte informazioni di base sulla risoluzione dei problemi.

#### **Forzare il riconoscimento dell'adattatore unità da parte di Archiviazione e snapshot o QNAP External RAID Manager**

Se Archiviazione e snapshot o QNAP External RAID Manager non è in grado di individuare l'adattatore unità, le unità o i dati potrebbero presentare errori.

- **1.** Spegnere il dispositivo host.
- **2.** Rimuovere l'adattatore unità.
- **3.** Rimuovere le unità dall'adattatore unità.
- **4.** Accendere il dispositivo host.
- **5.** Reinserire le unità.
- **6.** Individuare l'adattatore unità utilizzando Archiviazione e snapshot o QNAP External RAID Manager.

#### **Supporto e altre risorse**

QNAP fornisce le seguenti risorse:

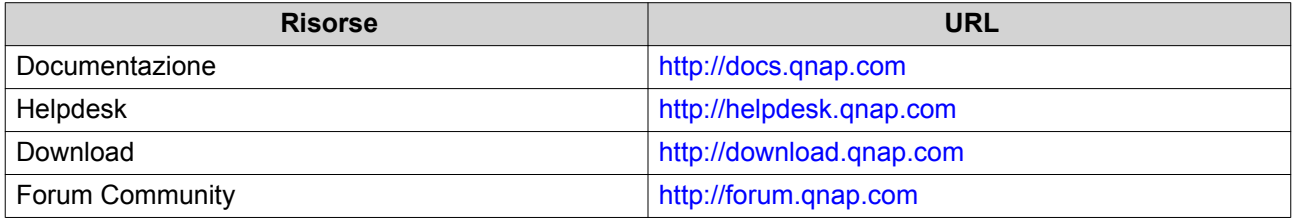

# <span id="page-16-0"></span>**6. Glossario**

# **QTS**

Sistema operativo QNAP NAS

# **QNAP External RAID Manager**

L'utility Windows e macOS che consente di visualizzare gli adattatori unità QNAP

#### **Archiviazione e snapshot**

L'utility QTS che consente di visualizzare gli adattatori unità di QNAP installati nel QNAP NAS

# <span id="page-17-0"></span>**7. Avvisi**

In questo capitolo sono fornite informazioni su garanzia, clausole esonerative, licenze e normative.

# **Garanzia limitata**

QNAP offre un servizio di garanzia limitata sui prodotti. Il prodotto hardware QNAP è garantito da difetti di materiali e di manodopera per un periodo di un (1) anno o più dalla data stampata sulla fattura. ("Periodo di garanzia"). Consultare i diritti obbligatori su [www.qnap.com/warranty,](http://www.qnap.com/warranty) che possono essere modificati di volta in volta da QNAP a propria esclusiva discrezione.

## **Limitazione delle responsabilità**

Le informazioni in questo documento sono fornite in relazione ai prodotti di QNAP Systems, Inc. (the "QNAP"). Questo documento non costituisce ne fornisce alcuna licenza, espressa o implicita, da preclusione o altrimenti, su qualsiasi diritto di proprietà intellettuale. Salvo se diversamente stabilito nei termini e condizioni di QNAP per la vendita di tali prodotti, QNAP non si assume alcun tipo di responsabilità. Inoltre QNAP rifiuta qualsiasi tipo di garanzia, espressa o implicita, relativa alla vendita e/o l'uso di prodotti QNAP, incluse responsabilità o garanzie relative all'idoneità per fini particolari, la commerciabilità o la violazione di qualsiasi brevetto, copyright o altro diritto di proprietà intellettuale.

I prodotti QNAP non sono destinati all'uso per fini medici, salva vita, per supporto alle funzioni vitali, controlli critici o sistemi di sicurezza o in applicazioni per servizi nucleari.

In nessun caso la responsabilità di QNAP potrà superare il prezzo corrisposto per il prodotto da software diretto, indiretto, speciale, non intenzionale o conseguente o dalla sua documentazione.QNAP non fornisce alcuna garanzia espressa, implicita o statutaria rispetto ai suoi prodotti o ai loro contenuti o all'uso di questa documentazione e tutti i software allegati e nello specifico no riconosce la sua qualità, prestazione, commerciabilità o adeguatezza ad alcuno scopo specifico. si riserva il diritto di rivedere o aggiornare i suoi prodotti, software o documentazione senza obbligo di notifica verso persona o entità alcuna. QNAP si riserva il diritto di rivedere o aggiornare i suoi prodotti, software o documentazione senza obbligo di notifica singole persone o entità.

Si consiglia di eseguire il backup del sistema periodicamente per evitare la possibile perdita di dati. QNAP non si assume alcuna responsabilità per la perdita o il recupero dei dati.

In caso di restituzione di qualsiasi componente del pacchetto di prodotti QNAP, come NAS (Network Attached Storage), per il rimborso o per la manutenzione, accertarsi che siano imballati in modo appropriato per la spedizione. Qualsiasi tipo di danno provocato da un imballo non appropriato non sarà rimborsato.

Tutte le funzioni, funzionalità e altre specifiche di prodotto sono soggette a modifica senza preavviso od obbligo di sorta. Le informazioni qui contenute sono soggette a modifica senza preavviso.

Nel testo, inoltre, non vengono utilizzati i simboli ® o ™.

# **Avviso FCC**

**Avviso FCC Classe B**

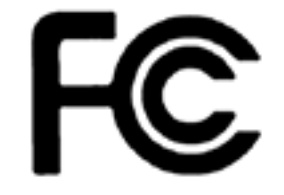

Il dispositivo è conforme alla Parte 15 delle norme FCC. Il funzionamento è soggetto

alle due seguenti condizioni:

- <span id="page-18-0"></span>**1.** Questo dispositivo non può provocare interferenze dannose.
- **2.** Questo dispositivo deve accettare qualsiasi interferenza ricevuta, incluse le interferenze che potrebbero provocare operazioni indesiderate.

#### **Nota**

la presente apparecchiatura è stata testata e ritenuta conforme con le limitazioni per i dispositivi digitali di Classe B, ai sensi della Parte 15 delle Norme FCC. Questi limiti sono designati a fornire una protezione ragionevole da interferenze dannose in ambienti domestici. La presente apparecchiatura genera, utilizza, e può irradiare energia in radio frequenza e, se non utilizzata o installata seguendo le istruzioni, può generare interferenze dannose alle comunicazioni radio. Tuttavia, non si rilascia alcuna garanzia che tali interferenze non si verifichino in particolari installazioni. Nel caso l'apparecchiatura causi interferenze dannose alla ricezione radio e televisiva, che possono essere determinate accendendo e spegnendo l'apparecchiatura, si raccomanda all'utente di tentare di correggere l'interferenza considerando uno o più dei seguenti metodi:

- Cambiare orientamento o riposizionare l'antenna ricevente.
- Aumentare la distanza tra l'apparecchiatura e il ricevitore.
- Collegare l'apparecchiatura ad una presa su un circuito diverso da quello usato per il collegamento del ricevitore.
- Consultare il rivenditore o un tecnico radio/televisivo qualificato.

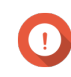

#### **Importante**

Tutte le modifiche apportate a questo dispositivo e non approvate da QNAP Systems, Inc. potrebbero annullare l'autorità all'uso concessa all'utente da FCC.

#### **Avviso CE**

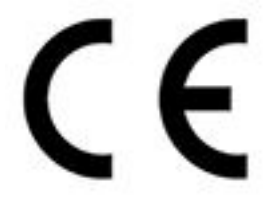

Il presente QNAP NAS è conforme allo standard CE Compliance Classe B.

#### **SJ/T 11364-2006**

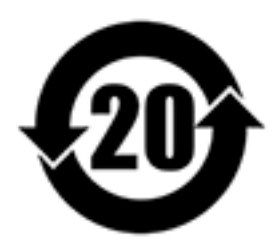

本产品符合中国 RoHS 标准。以下表格标示此产品中某有毒物质的含量符合中国

RoHS 标准规定的限量要求。

本产品上会附有"环境友好使用期限"的标签,此期限是估算这些物质"不会有泄漏或突变"的年限。本产品 可能包含有较短的环境友好使用期限的可替换元件,像是电池或灯管,这些元件将会单独标示出来。

<span id="page-19-0"></span>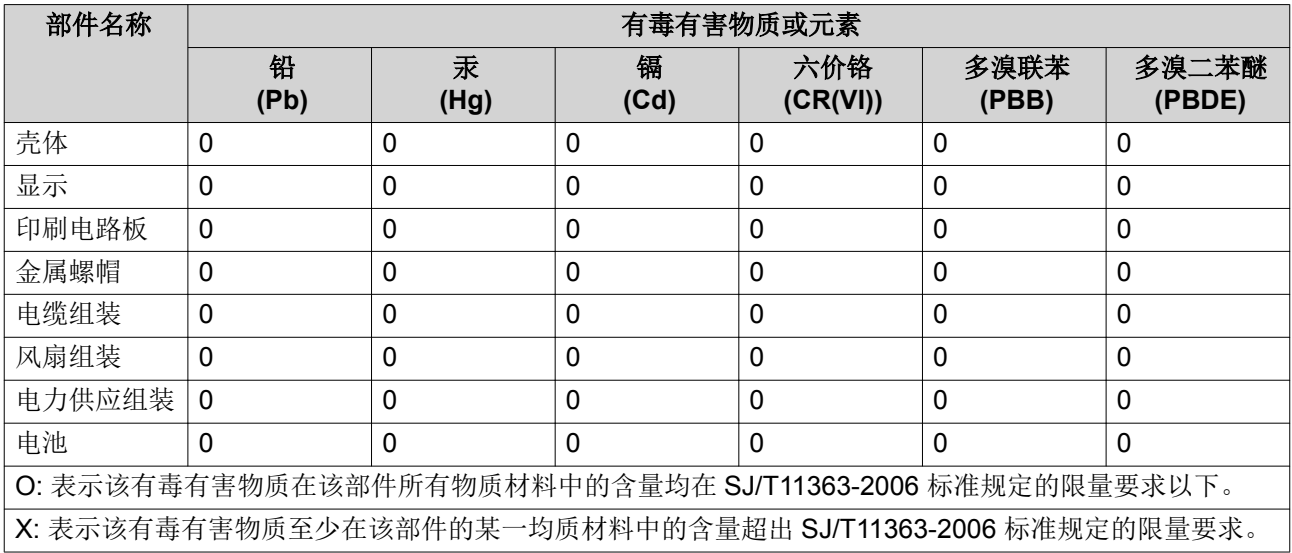

#### **Nota VCCI**

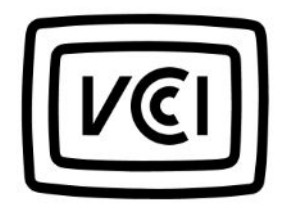

VCCI–B

# **Nota BSMI**

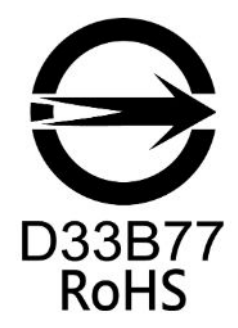